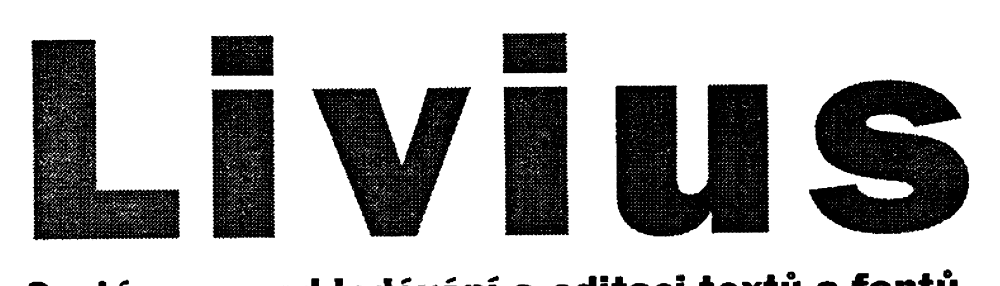

## **Systém pro vyhledávání a editaci textů a fontů**

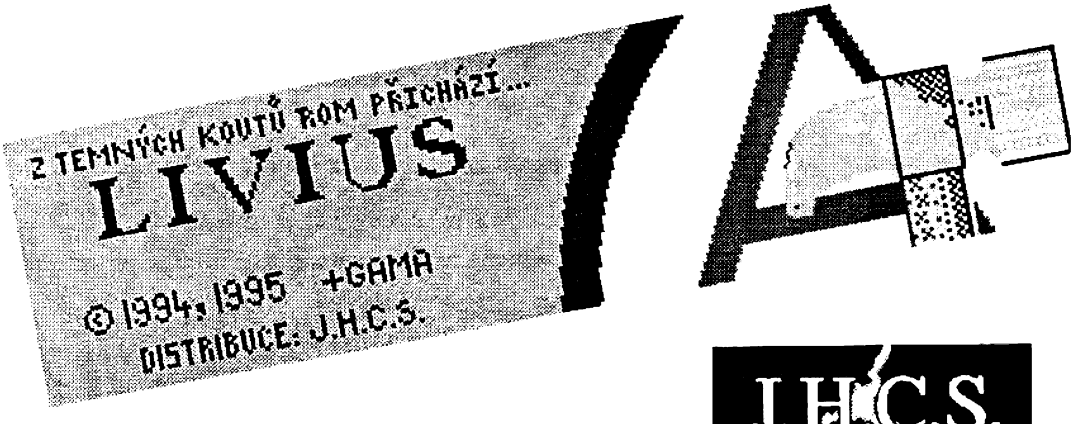

**Jan Hanousek Computer Software**

### Schopnosti programu:

- **prohlížení libovolných souborů v textovém módu**
- **editace textu, včetně možnosti použít češtinu (kódování Desktop)**
- **zobrazení i klíčových slov BASICu**
- **editace znakových sad (fontů)**
- **možnost použití vlastního fontu při zobrazení**
- **užitečné blokové operace kopírování, uložení, hledání bloku**

## **V ýh o d y:**

- **maximální prostor v paměti program uložen ve videoRAM**
- **spolupráce s magnetofonem nebo D 40/80**
- **možnost přepínání paměťových bank (Didaktik Gama, ZXS 128)**

**Program Livius:**  $© 1995 + GAMA software$ 

Final coding; © 1995 Jakub Hynek

Livius manual: © 1995 Jakub Hynek

Published by: Jan Hanousek Computer Software

Program Livius je autorským dílem a vztahuje se na něj veškerá ochrana podle autorského zákona (č. 247/1990 Sb.). Jakýkoliv prodej, kopírování, vyměňováni, půjčování, pronajímání, upravováni nebo veřejné předvádění tohoto díla bez písemného povoleni autora je trestné podle § 152 trestního zákona. Autorská ochrana se vztahuje na všechny části díla, včetně této příručky.

## Livius **uživatelský m anuál**

## **Čím se liší Livius od podobných programů**

Livius je umístěn ve videoRam a zásobník umisťuje sám do sebe. K dispozici je tedy celá volná paměť (v případě potřeby i prostor BASICu) a program v ní nezabírá zbytečně místo.

Livius zná kódování ASCII Sinclair, ale umí také zobrazovat a pohodlně editovat i češtinu podle Desktopu. Umí prohlížet klíčová slova Basicu, pracuje i s invertovanými znaky (>128) a znaky menšími než mezera (<32).

Livius obsahuje blokové operace, umí blok kopírovat, ukládat, hledat i vytisknout na tiskárně (je nutno umístit do paměti ovladač).

Livius má zabudovaný pohodlný fonteditor, který umí editovat fonty prakticky s libovolnou výškou písma (tedy nejen klasické, ale i např, z Desktopu), Fonty navíc může používat přímo při editaci pro zobrazování obsahu paměti.

Livius spolupracuje s magnetofonem a disketovou jednotkou D40 a D80 (Kompakt). Livius umí stránkovat paměť na Didaktiku Gama a Spectru 128.

### **Jak nahrát program**

Možné způsoby jsou dva. Nejdříve nahrajeme program (soubor), který budeme prohlížet či editovat (např. i cizojazyčnou hru, kterou chceme přeložit do češtiny) ale zabráníme jeho případnému spuštění. Livia potom nahrajeme a spustíme tímto BASICovým řádkem:

**LOAD "livius" SCREENS : RANDOMIZE USR 16384** (uživatelé disketové verze přidají hvězdičku)

Pokud nepotřebujete zachovat původní BASIC, můžete Livia nahrát příkazem: **LOAD \* "LIVIUS"** (nadisketě), **LOAD "LIVIUS"** nebo **LOAD** " " (na kazetě) BASICový program LIVIUS obsahuje jen výše uvedené příkazy, nic navíc,

Livius se spustí a my můžeme editovat Pokud víme, jak a kde je editovaný blok v paměti uložen, můžeme nahrát nejdříve Livia a pak do něj příslušný soubor. To využijí spíše majitelé disketových jednotek, na kazetě jsou soubory často bezhlavičkové a do Livia je nenahrajete.

## **Ovladač tiskárny**

Pokud budete chtít tisknout, musíte ovladač tiskárny nahrát a inicializovat před nahráním Livia, Lze použít ovladače tisknoucí přes #3, t.j. všechny, u kterých funguje LPRINT, LLIST. Pozor, aby se driver v paměti s ničím nepřekrýval! Pokud použijete ovladač, který tiskne aktuální znakovou sadou (umí to některé ovladače pro BT 100), budete si moci vytisknout texty tak, jak budou nakonec doopravdy vypadat.

## **Zobrazení**

Po spuštění Livia program nejprve čeká na stisk libovolné klávesy (na obrazovce je původní obrázek) a pak se objeví informační panel. Na něm se zobrazují všechny informace, které můžete při editaci potřebovat Panel vypadá následovně:

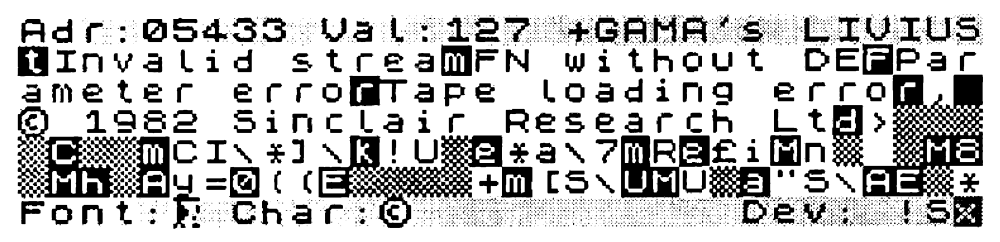

Důležitým místem na panelu je editační kurzor, který se nachází na prostředním řádku zcela vlevo, V režimu editace měníte znak, na kterém tento kurzor právě leží. Kurzor je barevné odlišen, má zelenou barvu PAPER (to pro ty, kdo mají ČB televizi), V pěti řádcích kolem kurzoru je zobrazen nejbližší obsah paměti v nastaveném textovém módu (Sinclair nebo Desktop),

#### Na horním řádku panelu naleznete tyto údaje:

- ADR adresa bajtu, kde se nachází kurzor
- VAL -číselná hodnota na adrese s kurzorem. Pokud z textového vyjádření nepoznáte, o jaký znak přesně jde (např, u kódů <32), podívejte se sem.

#### Ve spodním řádku panelu jsou další informace:

- FONT ukazuje znak uložený od adresy s kurzorem, tj. bajt pod kurzorem a sedm dalších v grafické podobě. Zde můžete poznat, že se pohybujete v oblasti, kde je uložen font.
- CHÁR zobrazuje klíčové slovo BASICu nebo znak uložený na pozici kurzoru
- DEV -za dvojtečkou je označení zařízení, které je právě nastaveno. Mezera zna mená magnetofon {nastaven po nahrání), hvězdička je disk.

#### Zcela vpravo jsou tři indikátory aktuálního režimu:

První pozice (za označením zařízení):

"I\* - kurzor je v oblasti pod RAMTOPem, tedy pravděpodobně v prostoru BASICu a proměnných. Přepisovat něco v této oblasti je rizikové, pokud se chcete vracet zpět do BASICu. Těsně pod RAMTOPem leží původní zásobník, ten můžete bez nebezpečí přepsat, po návratu do BASICu se ale znovu obnoví. Pokud přepíšete část BASICového programu, je to horší. Pokud tedy chcete pracovat pod RAMTOPem, editujte raději jen prázdné oblasti, kde jsou nuly (mezi BASICem a zásobníkem).

\* · kurzor je nad RAMTOPem, přepisovat můžete bez nebezpečí, že počítač "spadne". Pochopitelně, že přepsání části editovaného programu může být fatální, ale až v okamžiku, kdy ho spustíte.

#### Druhá pozice:

\*S" - standardní kódování Sinclair

■D" - kódování Desktop, Toto nastavení se týká pochopitelně jen znaků v intervalu

128 - 156, u kterých se takto mění způsob výpisu v pěti textových řádcích. V módu Desktop lze navíc české znaky vkládat delším stiskem klávesy.

**Třetí pozice** (zcela na konci dolního řádku):

**\*x'** v červeném poli - zakázané přepisování. Bezpečný mód, v němž program nereaguje na stisk kláves (nezapisuje do paměti). V tomto módu lze použít jen některých speciálních editačních kláves (viz dále).

\*V v zeleném poli - znaky stisknuté na klávesnici se zapisují na pozici kurzoru, Dávejte pozor, abyste přepisovali jen to, co je možné přepsat, tedy texty. Změna některého bajtu v kódu programu může (a pravděpodobně bude) znamenat jeho disfunkci!

Znaky v pěti textových rádcích jsou zobrazeny následujícím způsobem:

Znaky >128, tedy s nastaveným 7. bitem (tzv. 'invertované\* znaky) jsou zobrazeny inverzně.

Znaky menší než mezera (kódy 0-31) jsou označeny mlhavým čtverečkem.

České znaky jsou v módu Desktop vypisovány normálně, velká česká písmena jsou zobrazena jako malá invertovaná.

### **Editace**

V módu povoleného přepisování se znaky (písmena, číslice\*..) zadávají stiskem pří' slušné klávesy. ENTER vloží do paměti kód 13, klávesa DELETE funguje jako backspace - na aktuální adresu se vloží mezera a kurzor se posune zpět

Následující klávesy fungují i v módu zakázeného přepíšu:

Ve výpisu se lze pohybovat pomocí kurzorových šipek.

Klávesa TRUE VIDEO (CS+3) plynule zmenšuje hodnotu znaku pod kurzorem (s každým stiskem o 1), INV VIDEO (CS+4) ji zvětšuje.

CAPS LOCK (CS+2) invertuje celý bajt (ve fontu prohodí paper a ink).

GRAPH (CS+9) přepíná 7. bit znaku (použijete v programech se zvláštní tiskovou rutinou, kde je konec textu indikován právě nastaveným 7. bitem u znaku).

EDIT (CS+1) - přímé zadání hodnoty znaku. Lze zadat buď decimální (0-255) číslo nebo binární, předznamenané znakem

% (tj. %QOOOOOOO-% 11111111)\* Zadáte-li Číslo špatně (u

binárních je třeba vložit všech osm bitů), ozve se varovný tón a musíte provést nové zadání. Nechcete-li znak měnit, stikněte pouze ENTER.

EXTEND MODE (CS+SS) - přepnutí do extend módu (indikován modrou barvou v BORDERu). Poté je možno stisknout příkazovou klávesu (popis dále).

V módu Desktop se České znaky zadávají delším stiskem příslušné klávesy, znaku *m6m* přísluší klávesa \*w" a *uům* je na klávese \*j" - jako v Desktopu.

Program chrání sám sebe před přepsáním, neumožňuje tedy dostat se do oblasti videoRam. Vzhledem k tomu, že je zde i zásobník, můžete v paměti editovat prakticky bez nebezpečí, problémy mohou vzniknout jen při návratu do BASICu (pokud jste přepisovali pod RAMTOPem).

Chráněna je celá oblast od začátku videoRAM až do konce systémových proměnných.

## **EXTEND MODE - příkazové klávesy**

Stiskem klávesy EXTEND MODE (nebo CS+SS) se program přepne do příkazového režimu; kdy můžete ovládat některé jeho funkce. Popis je zde:

#### **Změna adresy**

Stiskem EXT+M (memory) můžeme změnit adresu, na které stojí kurzor. Adresu lze zadat pouze decimálně (0-65535).

#### **Změna módu češtiny**

Stiskem EXT+1 zapneme mód "S" (ASCII Sinclair). Stiskem EXT+2 zapneme mód "D\* (čeština dle Desktopu). Mód D text pochopitelně nekomprimuje jako Desktop! Jedná se jen o kódy českých znaků, nikoliv o celý textový formát editoru. Česká písmena v módu "D\* vkládáme delším stiskem klávesy.

#### **Změna módu přepisování**

Stiskem EXT+0 (nulal) se cyklicky přepíná povolené a zakázané přepisováni. Indikuje ho přepínač zcela vpravo dole.

#### **Vstupní a výstupní operace**

Livius nemusí pracovat pouze s magnetofonem (je nastaven po nahrání programu), ale i s diskem. Disk jako zařízení navolíme stiskem EXT+D (disk). U kazetové verze je tato funkce zablokovaná (měla by destruktivní účinky), v případě potřeby (pokud máte kazetovou verzí a koupíte si disk. jednotku) ji ale lze znovu odblokovat.

Magnetofon lze navolit stiskem EXT+T (tape).

EXT+S (save) ukládá soubor na zařízení. Program se otáže na jméno ukládaného bloku - přípustných je max. 10 znaků, je-li jich méně, je třeba zadat i druhé uvozovky (v případě disk. jednotky). Začátek bloku a délka se navolují podobně jako změna adresy. Při použití D-40 se program neptá na Rewrite old file (Proceed=P), ale starý soubor rovnou přepíše!

EXT+A (adding) uloží stávající blok (to je to, co je zvýrazněno), V tomto případě se program ptá pouze na jméno, zbytek si zjistí sám.

Nahrání bloku Bytes do počítače umožní EXT+L (load). Jméno lze zadat dlouhé max. 10 znaků, je-li kratší, použijte i druhé uvozovky. Počítač se ptá i na adresu, kam má blok nahrát.

Při použití magnetofonu se Livius ptá jen na počáteční adresu, ne na název - - nahrává první, co mu přijde pod ruku, dokonce i BASICový program. Při uložení je ale blok vždy Bytes.

Při použití dejte pozor, aby vám Livius neodscrolloval z obrazovky pryč (z tohoto důvodu nebyl implementován katalog disku).

Při chybě při spolupráci se zařízením se ozývá varovný tón (chyby s mechanikou, magnetofonem, přerušení nahrávání BREAKem apod.).

#### **Blokové operace**

Abychom mohli blokové operace používat, musíme si nejprve blok navolit. Stiskem EXT+B (begin) označíme začátek a EXT+E (end) konec bloku. Pozor, znak označený jako konec už do bloku nepatří. Blok je označen zvýšením jasu.

Kopírování bloku na pozici kurzoru provedeme EXT+C (copy). Samozřejmě se přepíše vše, co bylo v paměti původně.

Punci EXT+C lze použít i jinak. Pokud budete kopírovat dovnitř bloku, bude program provádět plnění hodnotami před kurzorem, Třeba naplnění bloku nulami: označíme blok, který chceme naplnit, ale bez posledního písmene, První písmeno bloku vynulujeme (nebo nahradíme hodnotou, kterou chceme plnit). Nastavíme se na druhé písmeno a stiskneme EXT+C... Tento postup lze použít i k plnění bloku sekvenci (třeba 1, 2, 3, 1, 2, 3,1, 2, 3.,,). V tom případě vynecháme tolik písmen na konci bloku, kolik je písmen v sekvenci a nastavíme se na znak za sekvencí, A opět EXT+C...

Na tiskárnu (pokud byl inicializován ovladač přes #3) blok vytiskneme stiskem EXT+P (print). Nebyl-li inicializován ovladač nebo byl-li něčím přepsán, budou se dít asi ne zrovna vítané věci,

Další blokovou funkcí je EXT+A (adding), která uloží blok na nastavené zařízení.

EXT+Z (zoom) - hledání bloku. Velmi výhodná funkce třeba tehdy, když v rozsáhlém souboru hledáte oblast, kde jsou texty. Nejprve někam do volného místa v paměti zapíšete text, který se v programu bezpečně vyskytuje (pozor ale na případnou češtinu, nemusí sedět) a označíte ho do bloku. Pak vyvoláte EXT+Z a Livius vám text najde. Často bývají v programech texty pohromadě na jednom místě, takže máte vyhráno. Hledání probíhá od adresy s kurzorem, opětovným stiskem EXT+Z můžete vyhledat následující výskyt bloku.

Funkci lze využít i při hledání fontu (znakové sady). V programu si nejprve prohlédněte nějaký znak a v Uviovi ho (nebo část - alespoň dva nebo tři bajty) překreslete. Označte blok, dejte hledání a font zřejmě najdete.

Pokud se při prohledávání paměti program dostane až do oblasti Livia a najde tam patřičný blok, nastaví se pak adresa (z důvodu ochrany) na 2375S.

#### **Stránkování pam ětí**

Livius umí přepínat paměťové banky Didaktiku Gama po stisku EXT+G (gama). Můžete si vybrat ze dvou paměťových bank (A/B), banku navolíte stiskem příslušného písmene, Na Spectru 128 Livius stránkuje po stisku EXT+X (zx 128). Stránka se vybírá stiskem čísla (0-7). Livius stránkuje na portu 253, proto na těch úpravách (hlavně amatérských), které tento port nevyužívají, fungovat nebude, ale to se mi ještě nestalo.

#### **Fonty**

Stiskem EXT+W se nastaví font, na nějž ukazuje kurzor, jako aktuální zobrazovací font. Kurzor musí ukazovat na znak s kódem 32 (obvykle mezera, takže ukazatel FONT bude čistý). Pokud se stane, 2e navolíme nevhodný font nebo se místo fontu objeví zajímavý zmatek, stisk EXT+U navolí zpět původní font z Rom,

#### **Fonteditor**

Fonteditor (editor fontů) vyvoláme stiskem EXT+F (fonteditor). Kurzor fonteditoru se ovládá klávesami, známými z her (Q, A, O, P, M). Rychlé listování fontem obstarají šípky nahoru a dolů, pomalého listování ize docílit strkáním do horního nebo spodního okraje editačního pole.

Vedle editačního okénka vidíte ukazatel adresy horního editovaného bajtu. Fonteditor opustíme stiskem mezery nebo EDIT. Pozor, fonty v ROMce nelze editovat!

#### **Konec práce s program em**

Livius lze ukončit dvěma různými způsoby:

EXT+Q (quit) - návrat do BASECu. Pokud jste měli v paměti nějaký BASICový program, zůstane v paměti, ale pokud z něj byl Livius vyvolán, nepokračuje se v něm. Tak se minimalizuje riziko havárie v případě, že byste část BASICu přepsali - raději ale buďte opatrní. Obnoví se původní zásobník pod RAMTOPem, pokud jste tam něco vložili, smaže se to.

EXT+R (reset) - tichý reset počítače (tj. bez inicializace mechanik). Nezapomeňte si předtím výsledek své činnosti uložit.

### Pár poznámek na závěr

Livius s úspěchem použijete při zjišťování textů v různých programech, občas ale bývají texty komprimované nebo zakódované - pak s nimi nic nesvedete. Chcete-li texty měnit, dejte pozor, abyste přepisovali opravdu jen texty (a případně jejich řídící kódy), ne samotný strojový kód programu. Jeden špatný bajt se nemusí hned projevit program ale bude trvale poznamenán. Je tedy dobré editovaný blok často ukládat a pokud se stane nehoda, vrátit se k poslední verzi.

Možná s pomoci Livia zkusíte přeložit nějaký cizojazyčný program do češtiny. Pak se zřejmě často setkáte s popisovanými invertovanými znaky. V tom případě nemůžete použít kódování Desktop, protože jakýkoliv znak větší než 128 by byl identifikován jako konec textu, navíc by se rozšířený font nejspíš nevešel do paměti. Je však možno použít mnohokráte osvědčený způsob: veíká písmena si označíte jako blok a nakopírujete je místo malých, K původním velkým písmenům dokreslíte háčky a čárky. Tento font je dobré si uložit, protože se může hodit i příště. Aby byla situace jednodušší a mohli jste editovat přímo v češtině, je možno najet na začátek fontu (ukazatel FONT bude ukazovat mezeru) a stiskem EXT+W ho nastavit Háčky a čárky potom píšeme s Caps Shiftem. Výsledek vypadá velmi přesvědčivě a dává lepší vizitku, než "hra přeložena do češtiny".

## **Seznam funkcí**

#### **O vládací klávesy:**

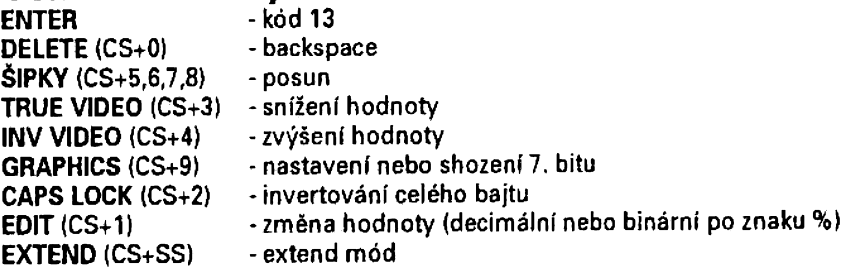

### **Příkazové klávesy:**

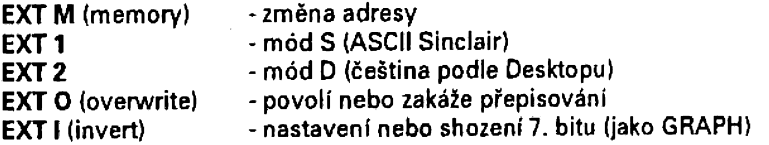

#### **Vstup/výstup:**

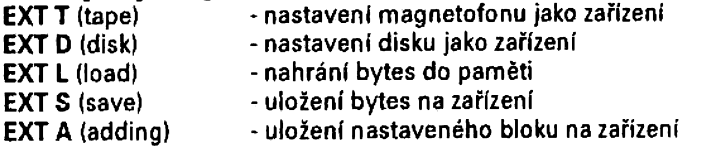

#### **Blokové operace:**

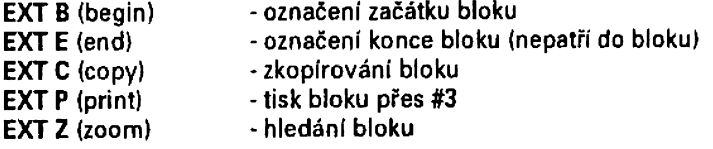

### **Fonty:**

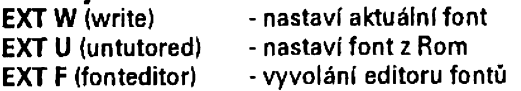

# **Stránky:**<br>EXT G (gama)

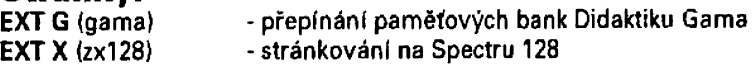

### **Konec:**

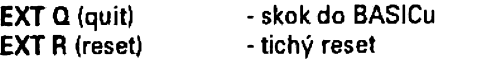

## **Obsah**

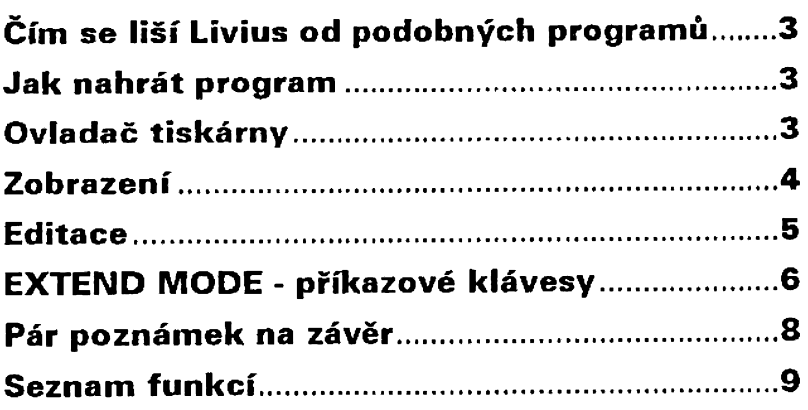

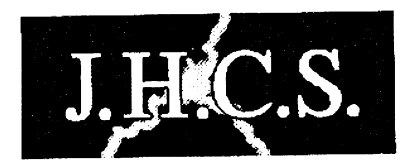

# **Jan Hanousek** Computer Software

Lázeňská 6 118 00 Praha 1